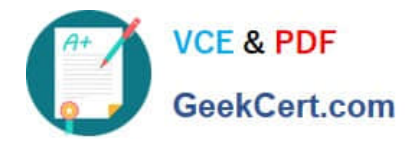

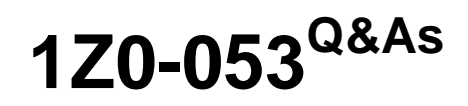

Oracle Database 11g: Administration II

# **Pass Oracle 1Z0-053 Exam with 100% Guarantee**

Free Download Real Questions & Answers **PDF** and **VCE** file from:

**https://www.geekcert.com/1z0-053.html**

100% Passing Guarantee 100% Money Back Assurance

Following Questions and Answers are all new published by Oracle Official Exam Center

**8 Instant Download After Purchase** 

**83 100% Money Back Guarantee** 

- 365 Days Free Update
- 800,000+ Satisfied Customers

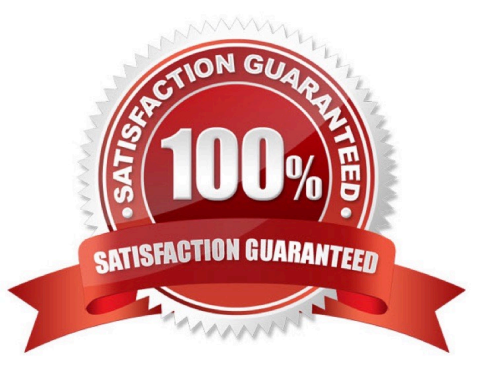

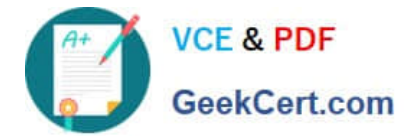

#### **QUESTION 1**

Which statement is true regarding virtual private catalogs?

A. A virtual private catalog owner can create a local stored script, and have read/write access to a global stored script.

B. The virtual private catalog owner cannot create and modify the stored scripts.

C. The set of views and synonyms that make up the virtual private catalog is stored in the schema of the RMAN recovery catalog owner.

D. To perform most of the RMAN operations, the virtual catalog owner must have the SYSDBA or SYSOPER privilege on the target database.

Correct Answer: D

## **QUESTION 2**

Which of the following is a valid way of putting a tablespace named DAVE\_TBS into hot backup mode?

- A. alter tablespace DAVE\_TBS backup mode;
- B. alter tablespace DAVE\_TBS start backup;
- C. alter tablespace DAVE\_TBS begin backup;
- D. alter tablespace DAVE\_TBS backup begin;
- E. alter tablespace DAVE\_TBS backup;

Correct Answer: C

## **QUESTION 3**

You installed Oracle Database 11g and are performing a manual upgrade of the Oracle9i database. As a part of the upgrade process, you execute the following script:

SQL> @utlu111i.sql

Which statement about the execution of this script is true?

- A. It must be executed from the Oracle Database 11g environment.
- B. It must be executed only after the SYSAUX tablespace has been created.
- C. It must be executed from the environment of the database that is being upgraded.
- D. It must be executed only after AUTOEXTEND is set to ON for all existing tablespaces.

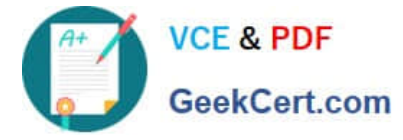

E. It must be executed from both the Oracle Database 11g and Oracle Database 9i environments.

Correct Answer: C

Script Name: utlu111i.SQL Used to: Pre-Upgrade Information Analyzes the database to be upgraded, detailing requirements and issues for the upgrade to Oracle Database 11g Release 1 (11.1)

#### **QUESTION 4**

Your production database is functional on the SHOST1 host. You are backing up the production database by using Recovery Manager (RMAN) with the recovery catalog. You want to replicate the production database to anther host, SHOST2, for testing new applications. After you ensured that the backups of the target database are accessible on the new host, what must you do to restore and recover the backup for the test environment?

A. Restoring the control file from the backup by using the NOCATALOG option to restore, and recovering the data files

B. Restoring the data files by using the NOCATALOG option and using the SET NEWNAME command to change the location

C. Restoring the server parameter file from the backup by using the recovery catalog to restore,

D. Restoring the data files from the backup by using the recovery catalog to recover the files, and using the SWITCH command to change the location.

Correct Answer: A

Refer to here:

To restore the database on a new host:

1.

Ensure that the backups of the target database are accessible on the new host.

2.

Configure the ORACLE\_SID on hostb.

3.

Start RMAN on hostb and connect to the target database without connecting to the recovery catalog.

For example, enter the following command: % rman NOCATALOG RMAN> CONNECT TARGET /

4.

 Set the DBID and start the database instance without mounting the database. For example, run SET DBID to set the DBID, then run STARTUP NOMOUNT:

SET DBID 1340752057;

STARTUP NOMOUNT

RMAN fails to find the server parameter file, which has not yet been restored, but starts the instance with a "dummy" file. Sample output follows:

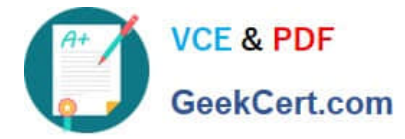

startup failed: ORA-01078: failure in processing system parameters LRM-00109: could not open parameter file \\'/net/hostb/oracle/dbs/inittrgta.ora\\' trying to start the Oracle instance without parameter files ... Oracle instance started

5.

Restore and edit the server parameter file.

Allocate a channel to the media manager, then restore the server parameter file as a client-side parameter file and use the SET command to indicate the location of the autobackup (in this example, the autobackup is in /tmp):

RUN { ALLOCATE CHANNEL c1 DEVICE TYPE sbt PARMS \\'...\\'; SET CONTROLFILE AUTOBACKUP FORMAT FOR DEVICE TYPE DISK TO \\'/tmp/%F\\'; RESTORE SPFILE TO PFILE \\'?/oradata/test/inittrgta.ora\\' FROM AUTOBACKUP; SHUTDOWN ABORT; }

6.

Edit the restored initialization parameter file.

Change any location-specific parameters, for example, those ending in \_DEST, to reflect the new directory structure. For example, edit the following parameters:

-IFILE

-LOG\_ARCHIVE\_DEST\_1

-CONTROL\_FILES

7.

Restart the instance with the edited initialization parameter file.

For example, enter the following command:

STARTUP FORCE NOMOUNT PFILE=\\'?/oradata/test/inittrgta.ora\\';

8.

Restore the control file from an autobackup and then mount the database. For example, enter the following command:

RUN

{

ALLOCATE CHANNEL c1 DEVICE TYPE sbt PARMS \\'...\\';

RESTORE CONTROLFILE FROM AUTOBACKUP;

ALTER DATABASE MOUNT;

}

RMAN restores the control file to whatever locations you specified in the CONTROL\_FILES initialization parameter.

9.

Catalog the data file copies that you copied in "Restoring Disk Backups to a New Host", using their new file names or

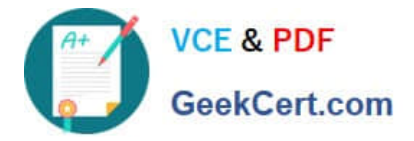

CATALOG START WITH (if you know all the files are in directories with a common prefix easily addressed with a

CATALOG START WITH command). For example, run:

CATALOG START WITH \\'/oracle/oradata/trgt/\\';

If you want to specify files individually, then you can execute a CATALOG command as follows:

### CATALOG DATAFILECOPY

\\'/oracle/oradata/trgt/system01.dbf\\', \\'/oracle/oradata/trgt/undotbs01.dbf\\', \\'/oracle/oradata/trgt/cwmlite01.dbf\\',

\\'/oracle/oradata/trgt/drsys01.dbf\\', \\'/oracle/oradata/trgt/example01.dbf\\', \\'/oracle/oradata/trgt/indx01.dbf\\', \\'/

oracle/oradata/trgt/tools01.dbf\\', \\'/oracle/oradata/trgt/users01.dbf\\';

10.

Start a SQL\*Plus session on the new database and query the database file names recorded in the control file.

Because the control file is from the trgta database, the recorded file names use the original hosta file names. You can query V\$ views to obtain this information. Run the following query in SQL\*Plus:

COLUMN NAME FORMAT a60 SPOOL LOG \\'/tmp/db\_filenames.out\\' SELECT FILE# AS "File/Grp#", NAME FROM V\$DATAFILE UNION SELECT GROUP#,MEMBER FROM V\$LOGFILE; SPOOL OFF EXIT

11.

Write the RMAN restore and recovery script. The script must include the following steps:

a.

 For each data file on the destination host that is restored to a different path than it had on the source host, use a SET NEWNAME command to specify the new path on the destination host. If the file systems on the destination system are set up to have the same paths as the source host, then do not use SET NEWNAME for those files restored to the same path as on the source host.

b.

 For each online redo log that is to be created at a different location than it had on the source host, use SQL ALTER DATABASE RENAME FILE commands to specify the path name on the destination host. If the file systems on the destination system are set up to have the same paths as the source host, then do not use ALTER DATABASE RENAME FILE for those files restored to the same path as on the source host.

c.

 Perform a SET UNTIL operation to limit recovery to the end of the archived redo logs. The recovery stops with an error if no SET UNTIL command is specified.

d.

Restore and recover the database.

e.

 Run the SWITCH DATAFILE ALL command so that the control file recognizes the new path names as the official new names of the data files.

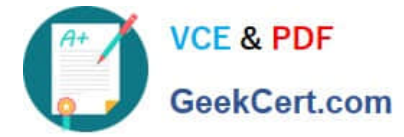

Example 20-3 shows the RMAN script reco\_test.rman that can perform the restore and recovery operation.

Example 20-3 Restoring a Database on a New Host:

RUN

{

# allocate a channel to the tape device

ALLOCATE CHANNEL c1 DEVICE TYPE sbt PARMS \\'...\\';

# rename the data files and online redo logs

SET NEWNAME FOR DATAFILE 1 TO \\'?/oradata/test/system01.dbf\\'; SET NEWNAME FOR DATAFILE 2

TO \\'?/oradata/test/undotbs01.dbf\\'; SET NEWNAME FOR DATAFILE 3 TO \\'?/oradata/test/cwmlite01.dbf\\';

SET NEWNAME FOR DATAFILE 4 TO \\'?/oradata/test/drsys01.dbf\\'; SET NEWNAME FOR DATAFILE 5

TO \\'?/oradata/test/example01.dbf\\'; SET NEWNAME FOR DATAFILE 6 TO \\'?/oradata/test/indx01.dbf\\'; SET

NEWNAME FOR DATAFILE 7 TO \\'?/oradata/test/tools01.dbf\\'; SET NEWNAME FOR DATAFILE 8 TO \\'?/

oradata/test/users01.dbf\\'; SQL "ALTER DATABASE RENAME FILE \\'\\'/dev3/oracle/dbs/redo01.log\\'\\' TO \\'\\'?/

oradata/test/redo01.log\\'\\' ";

SQL "ALTER DATABASE RENAME FILE \\'\\'/dev3/oracle/dbs/redo02.log\\'\\' TO \\'\\'?/oradata/test/redo02.log\\'\\' ";

# Do a SET UNTIL to prevent recovery of the online logs SET UNTIL SCN 123456;

# restore the database and switch the data file names RESTORE DATABASE;

SWITCH DATAFILE ALL;

# recover the database

RECOVER DATABASE;

}

**EXIT** 

12.

Execute the script created in the previous step.

For example, start RMAN to connect to the target database and run the @ command:

% rman TARGET / NOCATALOG

RMAN> @reco\_test.rman

13.

Open the restored database with the RESETLOGS option. From the RMAN prompt, open the database with the

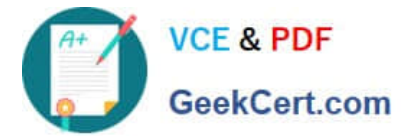

RESETLOGS option:

ALTER DATABASE OPEN RESETLOGS;

Caution:

When you re-open your database in the next step, do not connect to the recovery catalog. Otherwise, the new database incarnation created is registered automatically in the recovery catalog, and the file names of the production database are

replaced by the new file names specified in the script.

14.

Optionally, delete the test database with all of its files.

Note:

If you used an ASM disk group, then the DROP DATABASE command is the only way to safely remove the files of the test database. If you restored to non-ASM storage then you can also use operating system commands to remove the

database.

Use the DROP DATABASE command to delete all files associated with the database automatically. The following example deletes the database files:

STARTUP FORCE NOMOUNT PFILE=\\'?/oradata/test/inittrgta.ora\\'; DROP DATABASE;

Because you did not perform the restore and recovery operation when connected to the recovery catalog, the recovery catalog contains no records for any of the restored files or the procedures performed during the test. Likewise, the control

file of the trgta database is completely unaffected by the test.

## **QUESTION 5**

What is the purpose of the RMAN recovery catalog? (Choose all that apply.)

A. It must be used because all RMAN-related backup and recovery metadata information is contained in it.

B. It provides a convenient, optional, repository of backup- and recovery-related metadata.

- C. It provides the ability to store RMAN scripts for global use by any database that has access to the repository.
- D. It provides a means of storing all RMAN backup sets physically in an Oracle database server.
- E. It provides the ability to store backup records for more than a year.
- Correct Answer: BCE

A recovery catalog is a database schema used by RMAN to store metadata about one or more Oracle databases. Typically, you store the catalog in a dedicated database. A recovery catalog provides the following benefits:

A recovery catalog creates redundancy for the RMAN repository stored in the control file of each target database. The recovery catalog serves as a secondary metadata repository. If the target control file and all backups are lost, then the

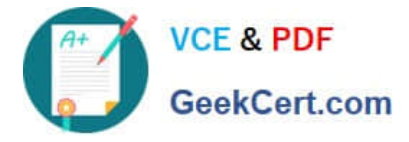

RMAN metadata still exists in the recovery catalog.

A recovery catalog centralizes metadata for all your target databases. Storing the metadata in a single place makes reporting and administration tasks easier to perform.

A recovery catalog can store metadata history much longer than the control file. This capability is useful if you must do a recovery that goes further back in time than the history in the control file. The added complexity of managing a recovery catalog database can be offset by the convenience of having the extended backup history available.

Some RMAN features function only when you use a recovery catalog. For example, you can store RMAN scripts in a recovery catalog. The chief advantage of a stored script is that it is available to any RMAN client that can connect to the target database and recovery catalog. Command files are only available if the RMAN client has access to the file system on which they are stored.

A recovery catalog is required when you use RMAN in a Data Guard environment. By storing backup metadata for all primary and standby databases, the catalog enables you to offload backup tasks to one standby database while enabling you to restore backups on other databases in the environment.

[Latest 1Z0-053 Dumps](https://www.geekcert.com/1z0-053.html) [1Z0-053 PDF Dumps](https://www.geekcert.com/1z0-053.html) [1Z0-053 Exam Questions](https://www.geekcert.com/1z0-053.html)